# **Installation**

This installation guide assumes you have setup and configured your centOS / RHEL server. For more information, refer to our Server Requirements & [Setup](https://confluence.ands.org.au/pages/viewpage.action?pageId=4751362) section.

## Download the latest version

```
cd /var/www/
git clone https://github.com/au-research/ANDS-Registry-Core.git core
# Make sure the following directory have write access open
chmod 754 -R /var/www/core/engine/logs
chmod 754 -R /var/www/core/engine/cache
chmod 754 -R /var/www/core/assets/uploads
```
# Setup the database

Having installed a MySQL server, setup a new databases and initialise the tables:

```
mysql -u root -p
CREATE DATABASE dbs_roles;
CREATE DATABASE dbs_registry;
CREATE DATABASE dbs_portal;
```
If required, create a web user account and give it access:

```
CREATE USER 'webuser' IDENTIFIED BY '<yourpassword>';
GRANT SELECT, INSERT, UPDATE, DELETE ON dbs_roles.* TO 'webuser';
GRANT SELECT, INSERT, UPDATE, DELETE ON dbs_registry.* TO 'webuser';
GRANT SELECT, INSERT, UPDATE, DELETE ON dbs_portal.* TO 'webuser';
FLUSH PRIVILEGES;
```
### Import the table structure:

Λ

```
mysql -u root -p dbs_roles < /var/www/core/etc/db/mysql/dbs_roles_r15_full.sql
mysql -u root -p dbs_registry < /var/www/core/etc/db/mysql/dbs_registry_r15_full.sql
mysql -u root -p dbs_portal < /var/www/core/etc/db/mysql/dbs_portal_r15_full.sql
```
Seed the database with the first role superuser | superuser:

```
mysql -u root -p dbs_roles < /var/www/core/etc/db/mysql/dbs_roles_r15.seed.sql
```
### Download and configure the search indexer

We will be using SOLR 5.4.0, ignore this section if you already have a SOLR instance running in another container (eg. Tomcat):

```
cd /opt
wget http://archive.apache.org/dist/lucene/solr/5.4.0/solr-5.4.0.tgz
tar -xzvf solr-5.4.0.tgz
cd /opt/solr-5.4.0/
bin/solr start -p 8983
```
SOLR should now be running in http://localhost:8983/solr

ARDC is making use of the JTS library for spatial searching requirements. This library is available as a jar file from [Maven Repository.](https://mvnrepository.com/artifact/com.vividsolutions/jts/1.13) The jts-1.13.jar file needs to be placed within the directory /opt/solr-5.4.0/server/lib directory

```
cd /opt/solr-5.4.0/
bin/solr create -c portal
bin/solr create -c relations
```
ىت

Update the SOLR schema for the portal and relations collection:

```
cd /var/www/core/
php index.php registry maintenance migrate doMigration registryIndex
php index.php registry maintenance migrate doMigration relationsIndex
```
The schema should be updated for http://localhost:8983/solr/portal/schema and http://localhost:8983/solr/portal/schema.

You can opt to install SOLR as a service for easy management.

# Update the registry configuration

Update the global\_config.php:

```
cp myrepo/global_config.sample myrepo/global_config.php
```

```
$eDBCONF['default']['password'] = '<yourpassword>';
$ENV['default_base_url'] = "http://yourwebsite.com/"; #include trailing slash!
// The SOLR URL is the URL of the search index core
$ENV['solr_url'] = "http://yourwebsite.com:8080/solr/";
```
Update the deployment state to production:

\$ENV['deployment\_state'] = "production";

In production mode, all scripts and assets should be pre-compiled and ready to go.

To operate in development mode, various dependencies need to be installed correctly. ARDC is making use of bower and composer as dependency managers:

```
cd applications/portal
bower install
cd applications/api
composer dump-autoload --optimize
```
#### Configure the web server .htaccess file:

⊕

This may require AllowOverride All in your web server configuration

Configure the web server httpd.conf file:

If you haven't done so already, change the DocumentRoot in /etc/httpd/conf/httpd.conf to /var/www/core for consistency⋒

Copy the sample .htaccess file:

cp myrepo/htaccess.sample myrepo/.htaccess

open it with your favourite editor and update:

RewriteBase /

to the base of your app relative to the root:

### **Firewall / IPTables Port Forwarding**

```
iptables -I RH-Firewall-1-INPUT 10 -p tcp -m tcp -s 130.56.111.64/26 --match multiport --dports 80,8080 -j 
ACCEPT -m comment --comment "HTTP and Tomcat Ports"
iptables-save | tee /etc/sysconfig/iptables
service iptables restart
```
# Installing ARDC TaskManager

Optionally you can create a cronjob that hit the URL http://localhost/api/task/run/ . This will achieve the same effect but will crunch through Δ background task slower

[TaskManager](https://github.com/au-research/ANDS-TaskManager) is ARDC own background tasking system that works closely with the Registry to lessen the amount of on demand PHP processing for some operation by putting it in the background.

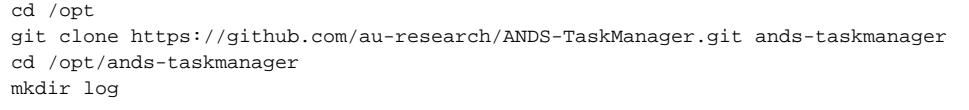

#### Configure TaskManager:

```
polling_frequency = 5 #how often does the task manager hit the databasemax_thread_count = 5 #how many 
concurrent threads are run
max_up_seconds_per_task = 7200 #when a task run past this number of seconds, consider it failed
run_dir = '/opt/ands-taskmanager/' #the directory of the task manager
admin_email_addr = "" #for reporting purposes
response_url='https//localhost/api/task/exe/' #the exe to execute a task eg. http://localhost/api/task/exe/:
taskid
maintenance_request_url = 'http://localhost/api/task/run/' #maintenance task run when there's no task required
data_store_path = run_dir + 'result_contents'
log_dir= run_dir + 'log'
log_level = "INFO"
db_host='localhost'
db_user='webuser'
db_passwd=''
db='dbs_registry'
tasks_table='tasks'
```
#### Install TaskManager as a service:

cd /opt/ands-taskmanager cp ands-taskprocessor /etc/init.d/ands-taskmanagerchmod 755 /etc/init.d/ands-taskmanager chkconfig --add ands-taskmanager chkconfig ands-taskmanager on service ands-taskmanager start

### Finish

The registry should be accessible from http://localhost/registry . You should be able to logon using superuser | superuser and the portal should be accessible from http://localhost/

To start using the ARDC Harvester to harvest records into the registry, refer to the [Harvester documentation](https://intranet.ands.org.au/display/DOC/Harvester) for instructions on how to install and configure the ARDC Harvester.

[« Server Requirements & Setup](https://intranet.ands.org.au/pages/viewpage.action?pageId=17597033) [RDA Registry »](https://intranet.ands.org.au/display/DOC/RDA+Registry)